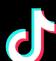

# TikTok Fundamentals

FOR SMALL BUSINESS

### A step-by-step plan to lead your next customers straight to you on TikTok

#### The Challenge:

Whether you're an established online retailer or just getting started selling direct-to-consumer, finding your next customer can be challenging.

#### The Solution:

Your next customer is shopping on TlkTok.

This simple plan will help you find them and increase your online sales.

of users globally take action after watching a TikTok video

\*Source: TikTok Marketing Science Global Time Well Spent Research 2021 Conducted by Kantar

#### The overview:

#### Here's how to get started with TikTok Ads

We'll walk you through the details on page 2 and 3.

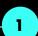

#### Create your TikTok **Ads Manager account**

Set Up Payment

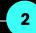

#### Set up your **TikTok Pixel**

- Set up 3+ tracking events
- Turn on Automatic Advanced Matching and First Party Cookies

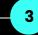

## ad creative

**Build your first** 

Check out our creative tools for inspiration

Pick a video for Spark Ads

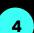

#### Run your first campaign

- Use the Website conversions objective
- Optimize for Add to Cart\* first
- Start with at least \$30 daily ad group budget for optimal results
- Choose your targeting

#### Measure, optimize, and grow your sales on TlkTok!

#### **Optimization strategy:**

#### \*Start with Add to Cart events for better results

If you're just starting out on TikTok ads, the system needs to learn what types of visitors are more likely to convert on your website. Optimizing to an action like Add to Cart will help the system understand your ideal audience faster. After you see success here, you can focus on Complete Payment events.

## **Proven Results:**

#### HiSmile drove a +28% lift in revenue using our formula

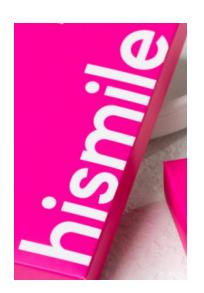

#### Context

HiSmile started advertising on TikTok with lower funnel events like Complete Payment from day 1. They saw limited results.

#### Solution

HiSmile tried optimizing for events earlier in the purchase journey like Add to Cart to teach the system who was most likely to be a customer.

#### Results

With the new approach, HiSmile saw revenue increased by 28%. See the full case study <u>here.</u>

# The Checklist: Guide to running your first campaign

Check the boxes when you complete each step!

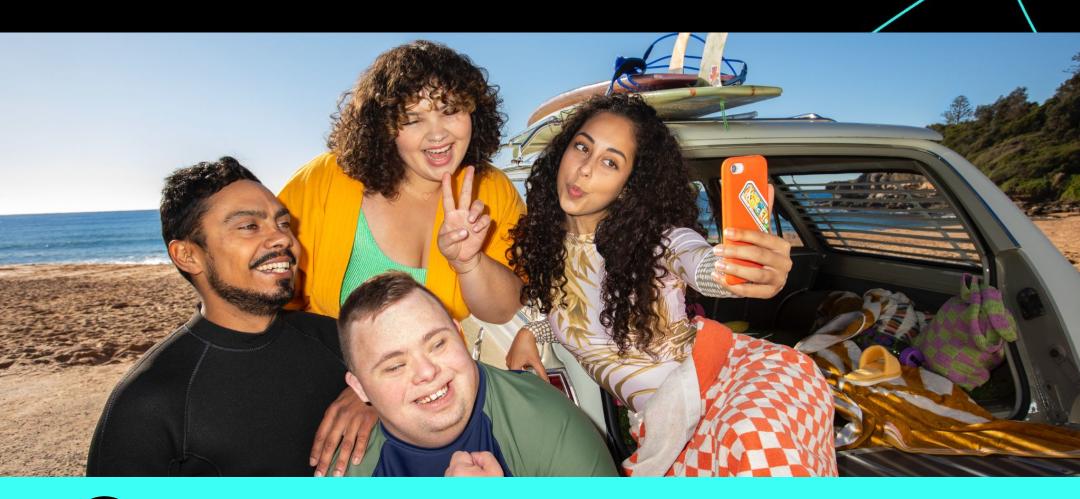

| Create your liktok Aas Manager account                                                                         |  |  |  |
|----------------------------------------------------------------------------------------------------|--|--|--|
| Register for a TikTok Ads Manager account (see detailed instructions <u>here.</u> This works best on desktop.) |  |  |  |
| Set up a payment method (Go to Dashboard > Account Settings > Payment)                                         |  |  |  |
| Cotum vous TilsTols Divol                                                                                      |  |  |  |

# Why? TikTok Pixel allows advertisers to measure ad performance, optimize campaigns, and find customers. It is essential for running conversion ad campaigns for your website. Select TikTok Pixel under Assets > Events > Web Events Turn on the Automatic Advanced Matching and First Party Cookies toggle Set up at least 3 events: View Content, Add to Cart, and Complete Payment. We recommend using Event Builder to do so for advertisers with limited developer resources.

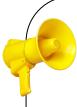

#### **Pro tip: Pixel Setup**

- **Set up Pixel with a click** if you use a TikTok E-Commerce Partner Platform. Partners include: Shopify, BigCommerce, Ecwid, WooCommerce, Prestashop and more!
- Add Pixel Custom Code events with little to no developer resources using TikTok's tag template with Google Tag Manager. Learn more <u>here</u>.
- **Verify Pixel and Event Setup** by downloading <u>TikTok Pixel Helper</u> in the Chrome Store to check for any errors in setup

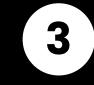

#### **Build your first ad creative**

Don't be intimidated by the video format-we have plenty of tools and resources to get you started.

| Find an existing TikTok video to use as a Spark Ad                     |
|------------------------------------------------------------------------|
| Check out our <u>SMB Creative Playbook</u> for more information on bes |

practices and tools to make your ads a smash hit.

Why? Spark Ads have a 134% higher completion rate\* than standard in-feed ads.

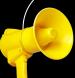

#### **Pro tip: Spark Ads**

- Spark Ads are an ad format that transforms existing TikTok videos into paid ads on the For You feed.
   Because Spark Ads feel like native content, they tend to perform better.
- Our internal research suggests the best performing Spark Ads are videos that touch on your business or product with the most views. This works better if your video is recent, within the first 3-5 days, but you can use any TikTok video with Spark Ads.

# The Checklist Continued: Guide to running your first campaign

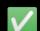

Check the boxes when you complete each step!

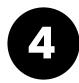

#### Run your first campaign

Start setting up your first campaign in TikTok Ads Manager by clicking on **Create an Ad** your dashboard.

| Campaign<br>Level |         | Select the <b>"Website conversions"</b> objective                                                                                                    |                                                                                                    |  |  |
|-------------------|---------|----------------------------------------------------------------------------------------------------|----------------------------------------------------------------------------------------------------|--|--|
|                   |         | Turn off "Set Campaign Budget" (you'll use daily ad group budgets for more control)                                                                          |                                                                                                    |  |  |
| Ad Group<br>Level |         | Select <b>"Website"</b> and your Pixel                                                                                                    | Why? Our research shows starting with Add to Cart events helps the system learn what types of visitors |  |  |
| LOVOI             |         | Choose <b>"Add to Cart"</b> as your Optimization Event.                                                                                                    | convert. See the 'Nurture your first campaign' section below for when we recommend moving to           |  |  |
|                   |         | Choose "TikTok" under "Select Placement"                                                                                                    | Complete Payment.                                                                                      |  |  |
|                   |         | Choose your <b>Targeting.</b> We recommend trying "Automatic Targeting do use "Custom Targeting," keep your audience broad using the <u>Size Estimator</u> . | •                                                                                                    |  |  |
|                   |         | Set a daily ad group budget (start with at least \$30USD)                                                                                                    |                                                                                                    |  |  |
| F                 | Pro tip | o: Daily Ad Group Budget                                                                                                    |                                                                                                    |  |  |
|                   | Daily   | Ad Group Budget is the maximum amount you will allow your ad                                                                                                 | group to spend per day.                                                                                |  |  |
|                   |         | with at least <b>\$30USD</b> daily budget (or local equivalent). This amough <b>to learn who your ideal audience is and get optimal results e</b> a          | <u> </u>                                                                                               |  |  |
| Ad Level          |         | Select identity to use your account to run Spark Ads**.                                                                                                    | What is this? What is this? Spark Ads allow you to use organic                                         |  |  |
|                   |         | Select the organic post you'd like to use as your ad or upload your new video                                                                                | content from your or a creator's TikTok Account as your ad video.                                      |  |  |

Congratulations! You've unlocked your first TikTok ad campaign.

Why? This is what your ad will say and link to on TikTok.

Fill in your ad's Text and URL.

Select Dynamic for "Call to action

Click **submit** to send your first campaign for review!

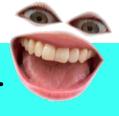

show up. See more details here.

#### What comes next?

#### **Nurture Your First Campaign Build Your Organic Presence Ad Review** Why? A good organic strategy can All ads go through a review If you've made it this far, follow these tips to drive more process after you click sales and reach new milestones! help you maximize the effect of paid "Submit" to ensure all paid content and increase your ROAS. Monitor how many **Add to Cart** promoted content is both Use your organic channel to test and conversions you get in week 1: safe and engaging for learn what content works best-then our community. boost success with Spark Ads. 0 ADD TO CART AT LEAST 1 ADD TO CART **CONVERSION CONVERSIONS** You will receive a **Set up your Business Account** notification once your ads on TikTok. What is this? A Business have been approved and Account is a public profile on TikTok Start new Ad Group: Start new Ad Group: and your business' home base on the published-most ads are **Complete Payment View Content** reviewed within 24 hours. platform. Learn more here. The system has initial insights The system may need more into what types of visitors are time to nurture your audiences. See <u>here</u> for more details on **Build your organic** more likely to convert. You can Once you hit 100 View Contents, strategy on TikTok. the ad review process. start optimizing for Complete you're ready to move onto How? Build quality content by Payment while collecting more Complete Payment. Add to Cart insights, too. researching what's trending and using sound. Try to post 3-5 times a week to see what resonates Pro tip: Keep your Add to Cart ad group on to drive most with your audience. continuous conversion volume and to let the system learn! Get more tips <u>here</u>.

#### **Check out more resources:**

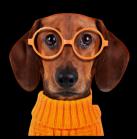

**Video Inspiration:** Looking for ideas for your next TikTok video? Here's some <u>Creative Inspiration</u> to crush it.

**Product and Ad Policy Questions:** The <u>Business Help Center</u> can assist you with everything from product how-tos to ad policy details. Just type in a keyword to find what you need.

**TikTok Pixel:** Learn more about how the TikTok Pixel works and the easy installation options we offer with this guide.